## **Do Testers Like Web Test Entry? YES.**

- 1. Yes —Testers find entering test results on-line is quick, easy, efficient, and professional.
- 2. Water customers benefit from the quick time -line for test result submittal to the utility.
- 3. **Utilities** like on -line test entry because it enables the tester to assist them in maintaining the accuracy of their records. When entering test results the tester is given the opportunity to note any corrections that should make to the record (manufacturer, model, size, serial number, location, etc.). The testers' field experience is an asset to the utility.

### **The Bottom Line**

- Professionally printed test reports (easily printed, by the tester on -line one test at a time or groups of tests) are an much appreciated by the water customer.
- Updating of assembly information as a function of in -the -field experience is much appreciated by the utility.
- Entering test results on-line is a win-win for everyone: testers —utilities and water customers.

PO Box 608, Ridgefield, WA 98642<br>360.857.5010 www.ridgefield.tokayte

www.ridgefield.tokaytest.com City of Ridgefield City of Ridgefield<br>PO Box 608<br>Ridgefield, WA 98642 Ridgefield, WA 98642

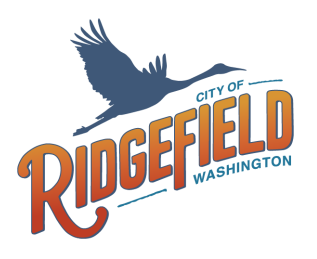

# **Web Test**

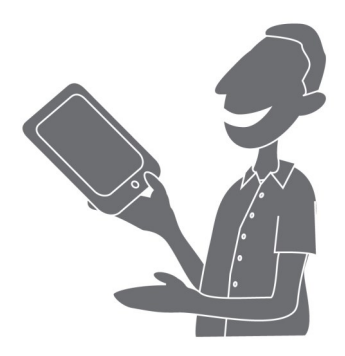

**Something New in the Backflow World: Enter Your Tests ON -LINE**

## **A New Way to Submit Tests**

# **Web Test Entry**

#### **Smart, Easy and Quick Seven Simple Steps:**

- 1. Test the backflow assembly.
- 2. Log onto the Utility website.
- 3. Enter the Serial # and the 'house' number to locate the backflow assembly.
- 4. Enter test results (on a simple test entry screen).
- 5. Enter suggested changes, e.g. model, size, serial # (if appropriate).

Enter test results in the field using an ipad (with a cellular connection) or a smart phone, upload them in the field or wait until you are back in the office; or continue using paper in the field and submit them on-line when you are back in the office.

- A. Contact your utility and enroll in the utility's Web Test entry program.
- B. Use your utility assigned 'user name' and 'password' to log onto the utility website.
- C. Enter your tests and submit them to the utility and print completed test reports for your customers.

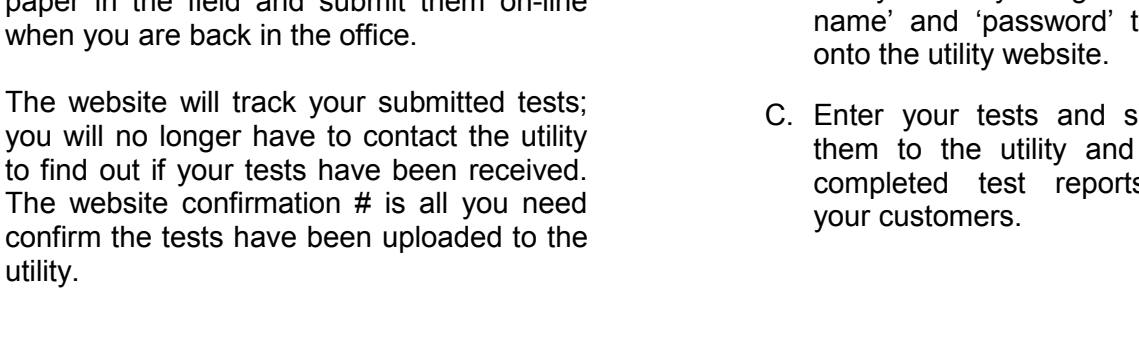

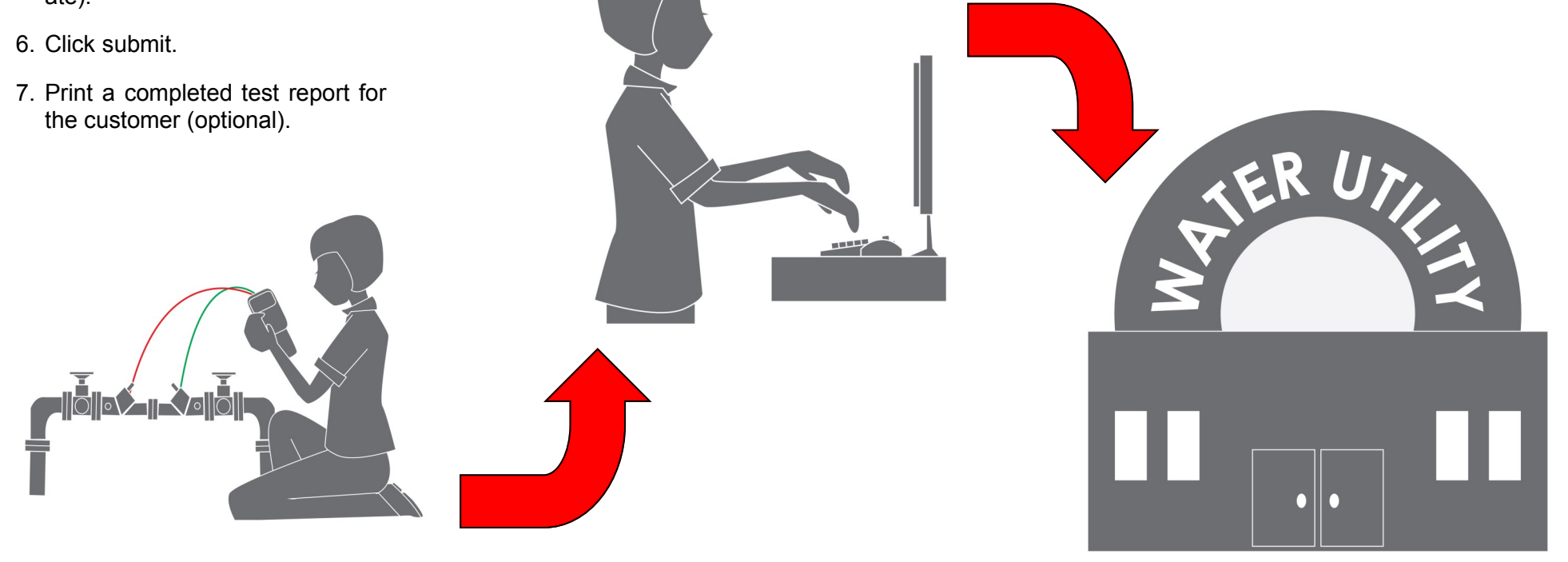